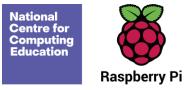

# **Year 1 – Creating media – Digital writing**

# Unit introduction

Learners will develop their understanding of the various aspects of using a computer to create and manipulate text. They will become more familiar with using a keyboard and mouse to enter and remove text. Learners will also consider how to change the look of their text, and will be able to justify their reasoning in making these changes. Finally, learners will consider the differences between using a computer to create text, and writing text on paper. They will be able to explain which method they prefer and explain their reasoning for choosing this.

# Overview of lessons

| Lesson                     | Brief overview                                                                                                    | Learning objectives                                                                                                    |
|----------------------------|----------------------------------------------------------------------------------------------------|----------------------------------------------------------------------------------------------------|
| 1 Exploring the keyboard   | Learners will familiarise themselves with a word processor and think about how<br>they might use this application in the future. The learners will also identify and find<br>keys, before adding text to their page by pressing keys on a keyboard.                                                                            | <ul> <li>To use a computer to write</li> <li>I can open a word processor</li> <li>I can recognise keys on a keyboard</li> <li>I can identify and find keys on a keyboard</li> </ul>              |
| 2 Adding and removing text | Learners will continue to familiarise themselves with word processors and how they<br>can interact with the computer using a keyboard. The learners will focus on adding<br>text and will explore more of the keys found on a keyboard. Finally, they will begin<br>to use the Backspace key to remove text from the computer. | <ul> <li>To add and remove text on a computer</li> <li>I can enter text into a computer</li> <li>I can use letter, number, and Space keys</li> <li>I can use Backspace to remove text</li> </ul> |

National Centre for Computing Education

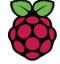

**Raspberry** Pi

| 3 Exploring the toolbar  | Learners will begin to explore the different tools that can be used in word processors<br>to change the look of the text. Learners will use the Caps Lock key to add capital<br>letters to their writing and will begin thinking about how to use this successfully.<br>Learners will match simple descriptions to the related keys. Finally, learners will<br>begin exploring the different buttons available on the toolbar in more detail, and use<br>these to change their own text. | <ul> <li>To identify that the look of text can be changed on a computer</li> <li>I can type capital letters</li> <li>I can explain what the keys that I have already learnt about do</li> <li>I can identify the toolbar and use bold, italic, and underline</li> </ul> |
|--------------------------|----------------------------------------------------------------------------------------------------|----------------------------------------------------------------------------------------------------|
| 4 Making changes to text | Learners will begin to understand when it is best to change the look of their text and<br>which tool will achieve the most appropriate outcome. The learners will begin to<br>use their mouse cursor to select text to enable them to make more efficient changes.<br>They will explore the different fonts available to them and change the font for their<br>lost toy poster.                                                                                                    | <ul> <li>To make careful choices when changing text</li> <li>I can select a word by double-clicking</li> <li>I can select all of the text by clicking and dragging</li> <li>I can change the font</li> </ul>                                                            |
| 5 Explaining my choices  | Learners will begin to justify their use of certain tools when changing text. The learners will decide whether the changes that they have made have improved their writing and will begin to use 'Undo' to remove changes. They will begin to consolidate their ability to select text using the cursor, through double-clicking and clicking and dragging. The learners will be able to explain what tool from the toolbar they have used to change their writing.                      | <ul> <li>To explain why I used the tools that I chose</li> <li>I can say what tool I used to change the text</li> <li>I can decide if my changes have improved my writing</li> <li>I can use 'Undo' to remove changes</li> </ul>                                        |
| 6 Pencil or keyboard?    | Learners will make comparisons between using a computer for writing and writing<br>on paper. The learners will discuss how the two methods are the same and different<br>and think of examples to explain this. They will demonstrate making changes to                                                                                                    | To compare typing on a computer to<br>writing on paper<br>• I can make changes to text on a                                                                                                    |

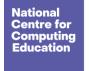

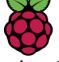

Raspberry Pi

| writing using a computer to compare the two methods. Finally, the learners will<br>begin to explain which they like best and think about which method would be the<br>best method to use in different situations. | <ul> <li>computer</li> <li>I can explain the differences between typing and writing</li> <li>I can say why I prefer typing or writing</li> </ul> |
|----------------------------------------------------------------------------------------------------|----------------------------------------------------------------------------------------------------|
|----------------------------------------------------------------------------------------------------|----------------------------------------------------------------------------------------------------|

# Progression

This unit progresses the learners' knowledge and understanding of using computers to create and manipulate digital content, focussing on using a word processor. The learners will develop their ability to find and use the keys on a keyboard in order to create digital content. The learners are then introduced to manipulating the resulting text, making cosmetic changes, and justifying their reason for making these changes. Following this unit, learners will further develop their digital writing skills in the Year 3 - Desktop publishing' unit and the Year 6 - Web page development' unit.

Please see the learning graph for this unit for more information about progression.

# Curriculum links

#### National curriculum links

- Use technology purposefully to create, organise, store, manipulate, and retrieve digital content
- Use technology safely and respectfully, keeping personal information private

**Further national curriculum links** 

#### English – writing (Y1)

Write sentences by:

- saying out loud what they are going to write about
- composing a sentence orally before writing it
- sequencing sentences to form short narratives

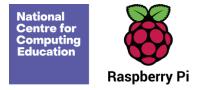

• re-reading what they have written to check that it makes sense

#### **Education for a Connected World links**

#### **Privacy and security**

• I can give reasons why I should only share information with people I choose to and can trust. (Y1)

### Assessment

Formative assessment opportunities are provided throughout each of the lesson plan documents and the learning objectives and success criteria can be used to observe learners' progress for summative assessment.

# Subject knowledge

You will need to be familiar with the word processing software used in your school (Google Docs, Microsoft Word, or other) and the layout of the computer keyboard. In this unit, the key skills covered are adding and removing text; using basic formatting tools such as bold, italic, and underline; using click and drag to select text; and changing the font of text.

Enhance your subject knowledge to teach this unit through the following training opportunities:

#### **Online training courses**

• <u>Raspberry Pi Foundation online training courses</u>

#### **Face-to-face courses**

• National Centre for Computing Education face-to-face training courses

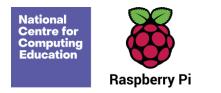

Resources are updated regularly — the latest version is available at: <u>ncce.io/tcc</u>.

This resource is licensed under the Open Government Licence, version 3. For more information on this licence, see <u>ncce.io/ogl</u>.